## 说明书: 四色双面印刷 材质:105克铜板纸 成品尺寸:80X115mm

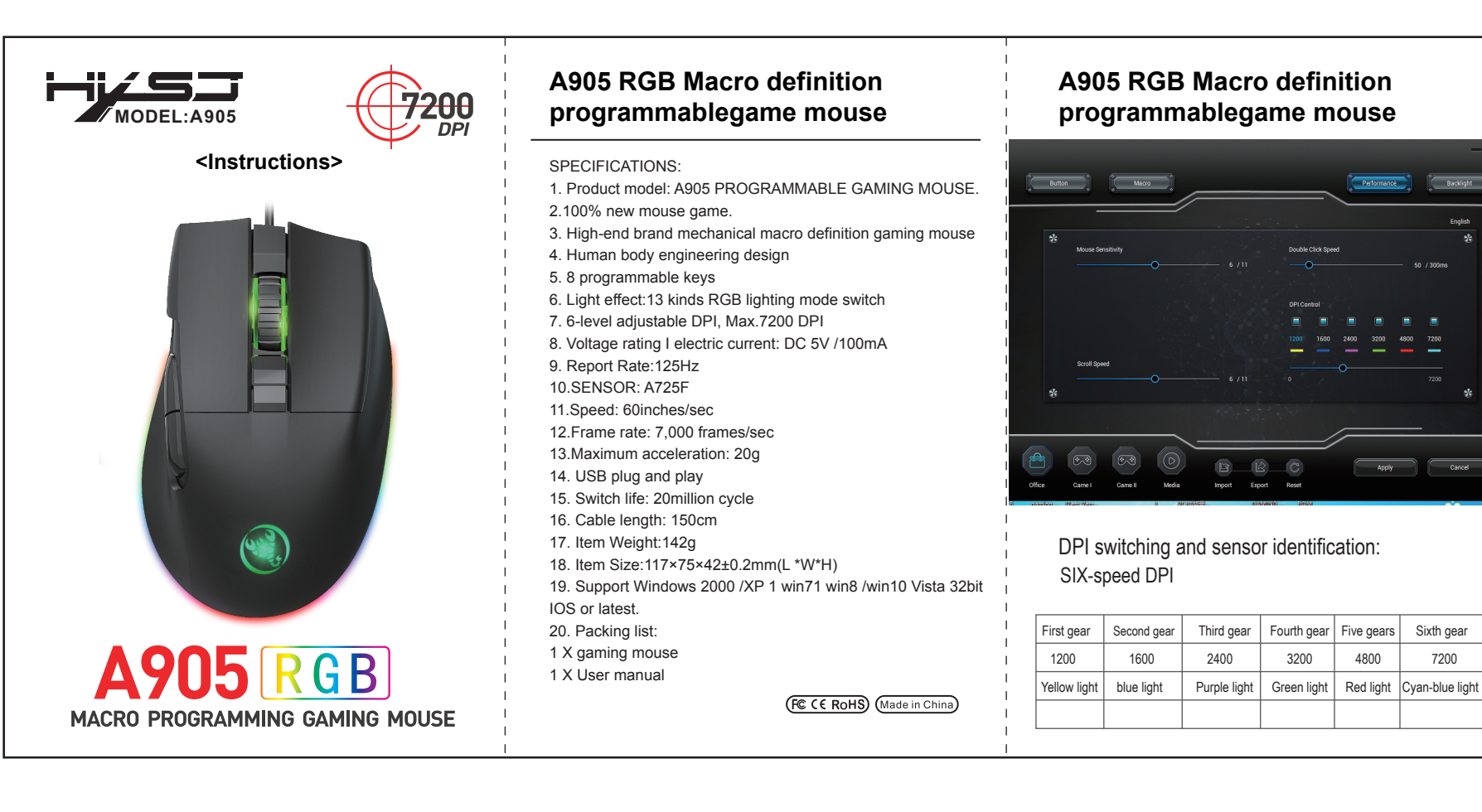

正面

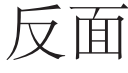

## **A905 RGB Macro definition programmablegame mouse**

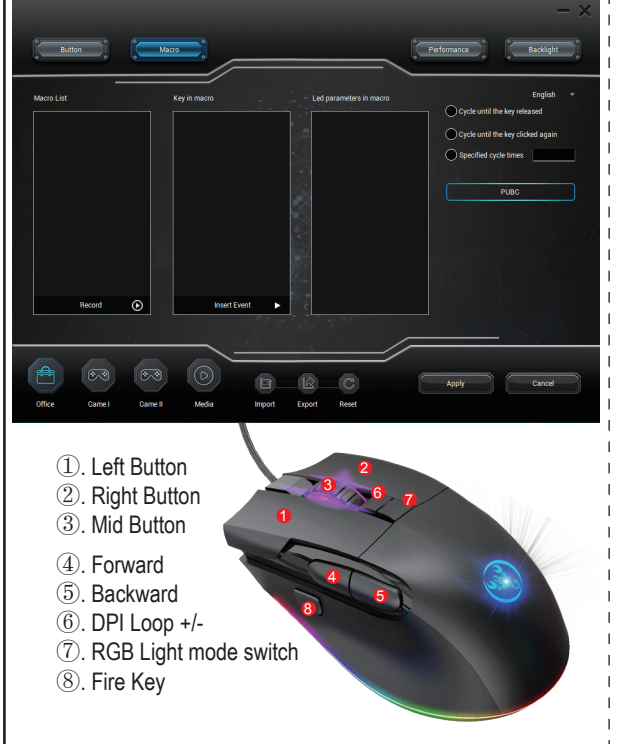

## **How to use**:

1. Download the macro programming software through the website provided by the seller.

2. After downloading, open it directly and use the buttons to customize programming.

3.When the mouse is successfully connected and used normally, Open the A905 macro programming software directly to use the macro programming function.

4. Adop A725F professional game chip, using high-performance program control decoder chip for smooth motion and precise control. 5. Button settings For the 1-8 button (as shown), the drive supports custom settings.

6. DPI setting: default 1200/1600/2400/3200/4800/7200 the Six-segment DPI value can be any section.

7. Light mode: RGB marquee effect light design, as many as 13 types of backlight, can turn off the light.

8. Mouse parameters: You can set the pointer precision, wheel speed and double click speed.

9. Custom Settings: Custom macro editing that supports game effects.

10. When the settings are complete, click Applications and then click Save Configuration. You should start the driver again the next time you use it so that you can use all customizations Features.

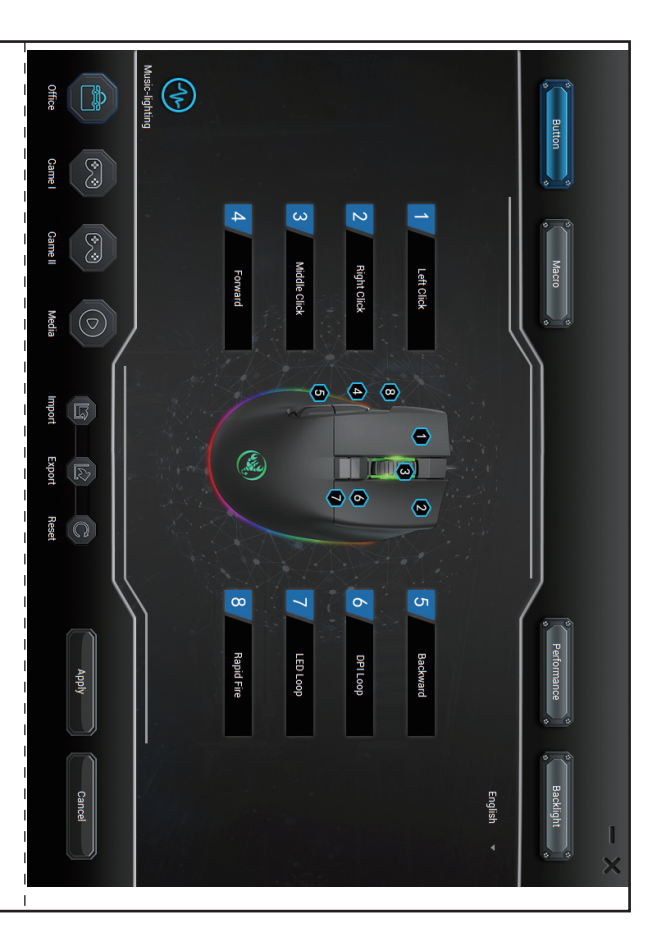